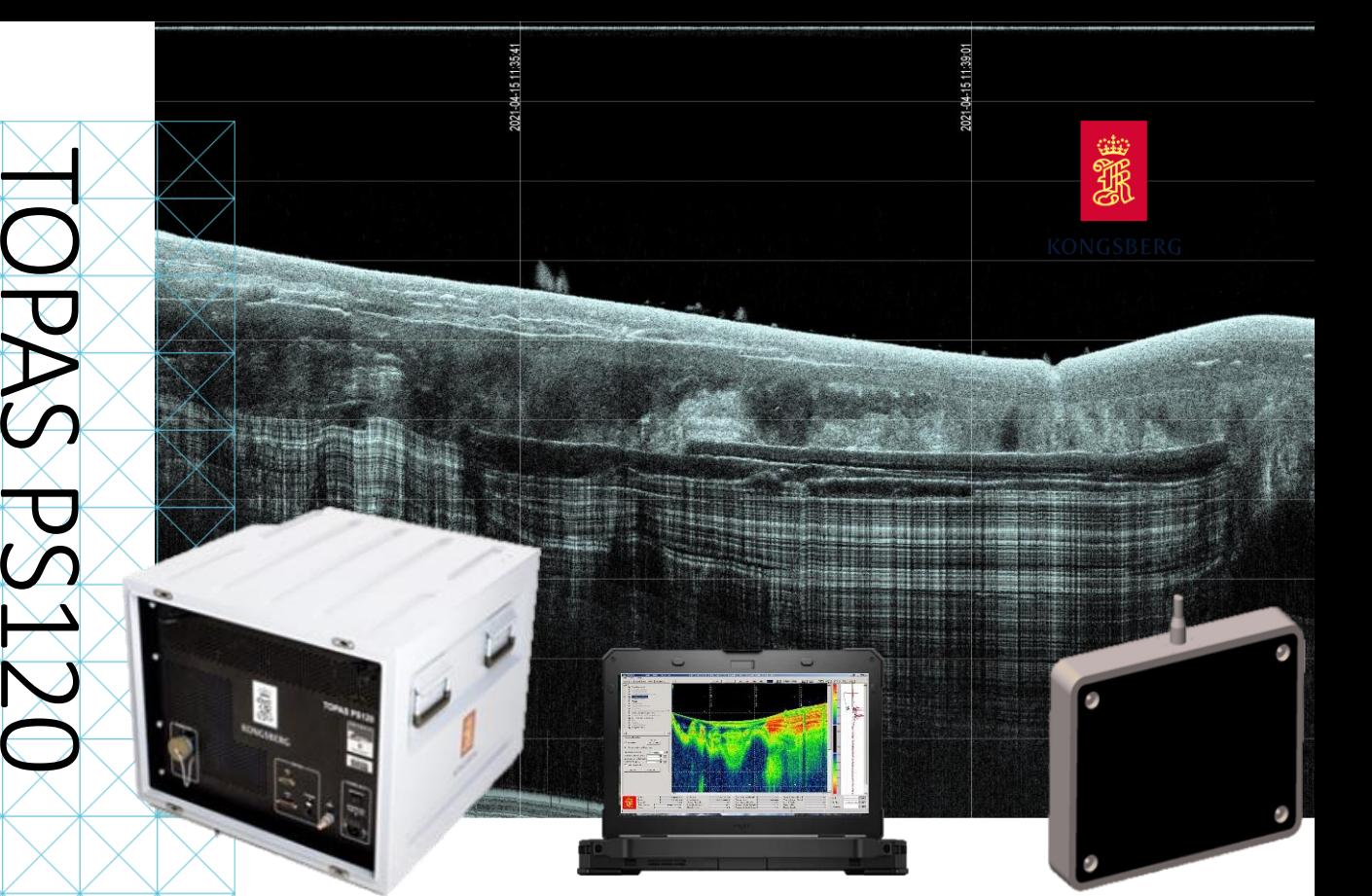

APPLICATION NOTE

### TOPAS PS120

- Operating depths: 2-500 m
- Penetration: >50 m
- Range resolution: 0.5-4 cm
- Sediment layer resolution: <5 cm
- Frequencies o Primary: 70–100 kHz o Parametric: 2-30 kHz
- Beam width:  $\pm (1.5^\circ \text{x2}^\circ)$
- Source level o 4 kHz: 186 dB
- o 20 kHz: 208 dB
- Pulse types o CW
	- o Linear FM
	- o Hyperbolic FM
	- o Ricker
	- o User defined
- Max ping rate: 40 Hz
- Dimensions (DxWxH) o TRU: 50x70x40 cm o Transducer: 34x40x7 cm
- Weight: o TRU: 45 kg o Transducer: 13 kg

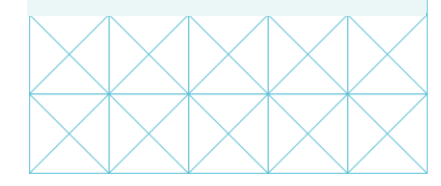

# TOPAS PS120 – best practice

The TOPAS PS120 Parametric Sub-Bottom Profiler is a narrow beam, high resolution sub-bottom profiler. The system is operated by the TOPAS software, which balances the unique property of being highly powerful in its applications and functionality with being a user-friendly solution for inexperienced users.

This application notes targets users that are not that experienced with using TOPAS PS120, and recommendations and best practice guidance to get started are provided. It should however be clearly understood that this guidance does not cover all operational and data quality aspects that the physical nature of sub-bottom profiling may cause.

### **SEDIMENT IMAGING**

The primary application of TOPAS PS120 sub-bottom profiler system is to make images of sediment layers underneath the sea bottom. As the vessel moves, the sub-bottom image is built up as a vertical slice showing the sediment layer structure. How deep and detailed imaging of the seabed can be done is influenced by:

- The system's ability to distinguish object and features separated in angle and/or range. The spatial resolution is given by the **beamwidth** and the **bandwidth**. Narrow beams and high bandwidth give better resolution.
- The **ping rate** relative to the vessel speed. Dense probing gives smoother pictures.
- The **angle of incident** of the transmit beam. The echoes received are primarily caused by specular reflections at interfaces between layers of different acoustic impedance. These echoes are only strong close to normal incidence.

The best **transmit waveform** to use will depend on operational depths, and whether high-resolution or high penetration is the primary requirement.

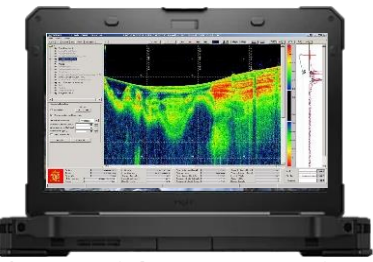

The powerful TOPAS MMI software for realtime acquisition, as well as offline replay and processing. TOPAS PS120 operator station is a ruggedized laptop

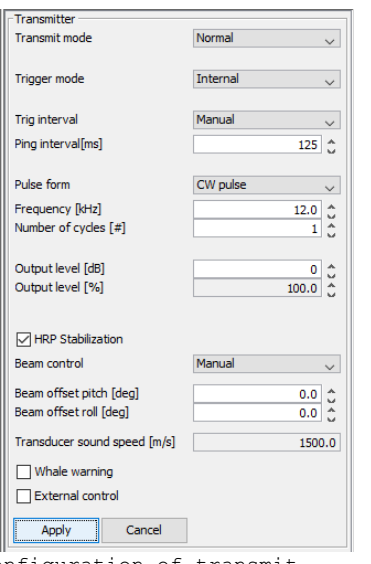

Configuration of transmit parameters for shallow waters

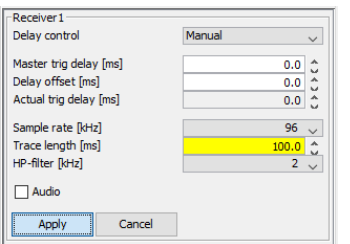

Configuration of receive parameters for shallow water recommendations. Note that the Apply button must be pressed to make the change effective

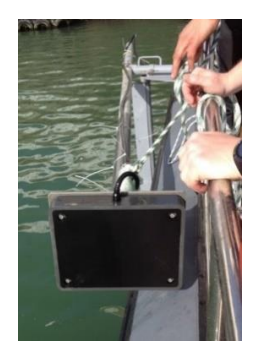

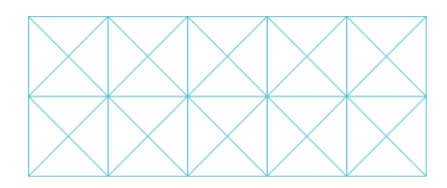

# **Getting started**

Ensure that you have installed the equipment, and that installation parameters such as external sensor input, offset, etc., have been set. We must refer you to the user manuals for proper installation and configuration. When ready to start data acquisition, the following operational parameters can be used as a start:

## **R E C O M M E N D E D S E T T I N G S**

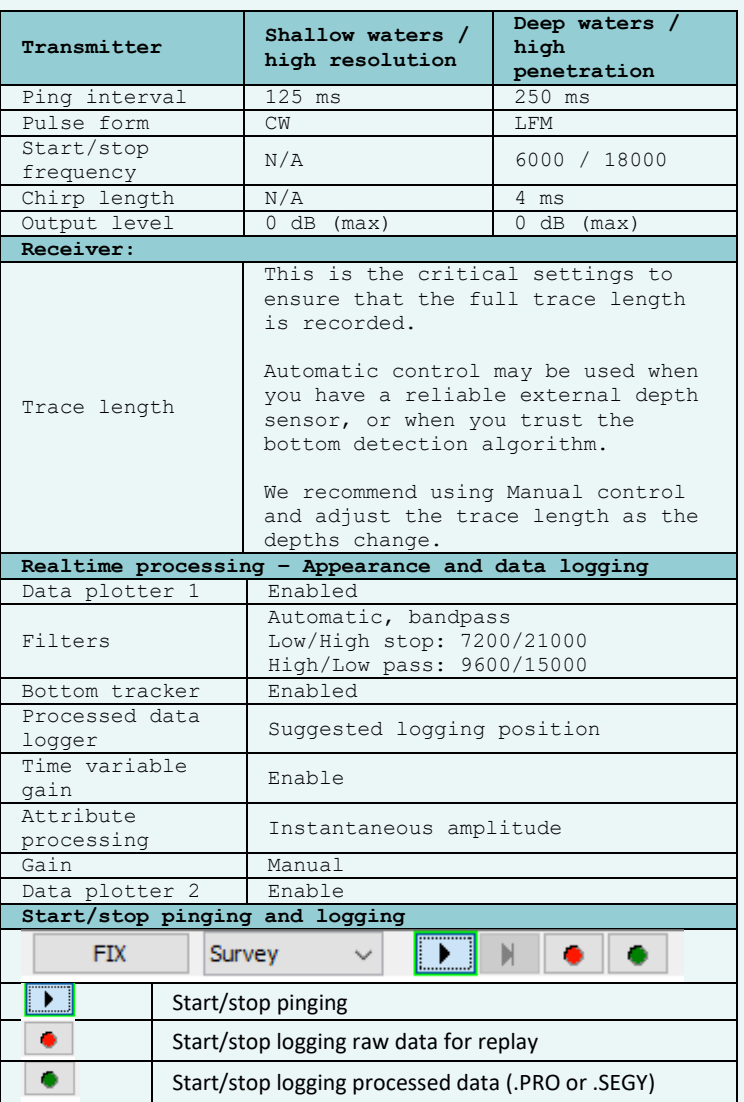

## **Tricks of the trade**

- PC IP address: 192.168.70.1
- To avoid return signal from next ping in the trace, the ping interval must be set to a value larger than the trace length
- Water column data can be removed from the trace by adding a Master trig delay close to the water depths in ms (water depths in metres/0.75)
- Make sure logging of raw data is started to allow for replay and post processing
- Define a max raw data file size to avoid too large or too many files
- Changing the line number or name will start a new raw data file
- Observe the bottom detection indicator in the rightmost window, and right click if an incorrect search window is being used

Kongsberg Maritime AS<br>P.O. Box 111<br>N-3191 Horten, Norway subsea@kongsberg.com